### User Guide Quick tips to help you navigate the web-based portal

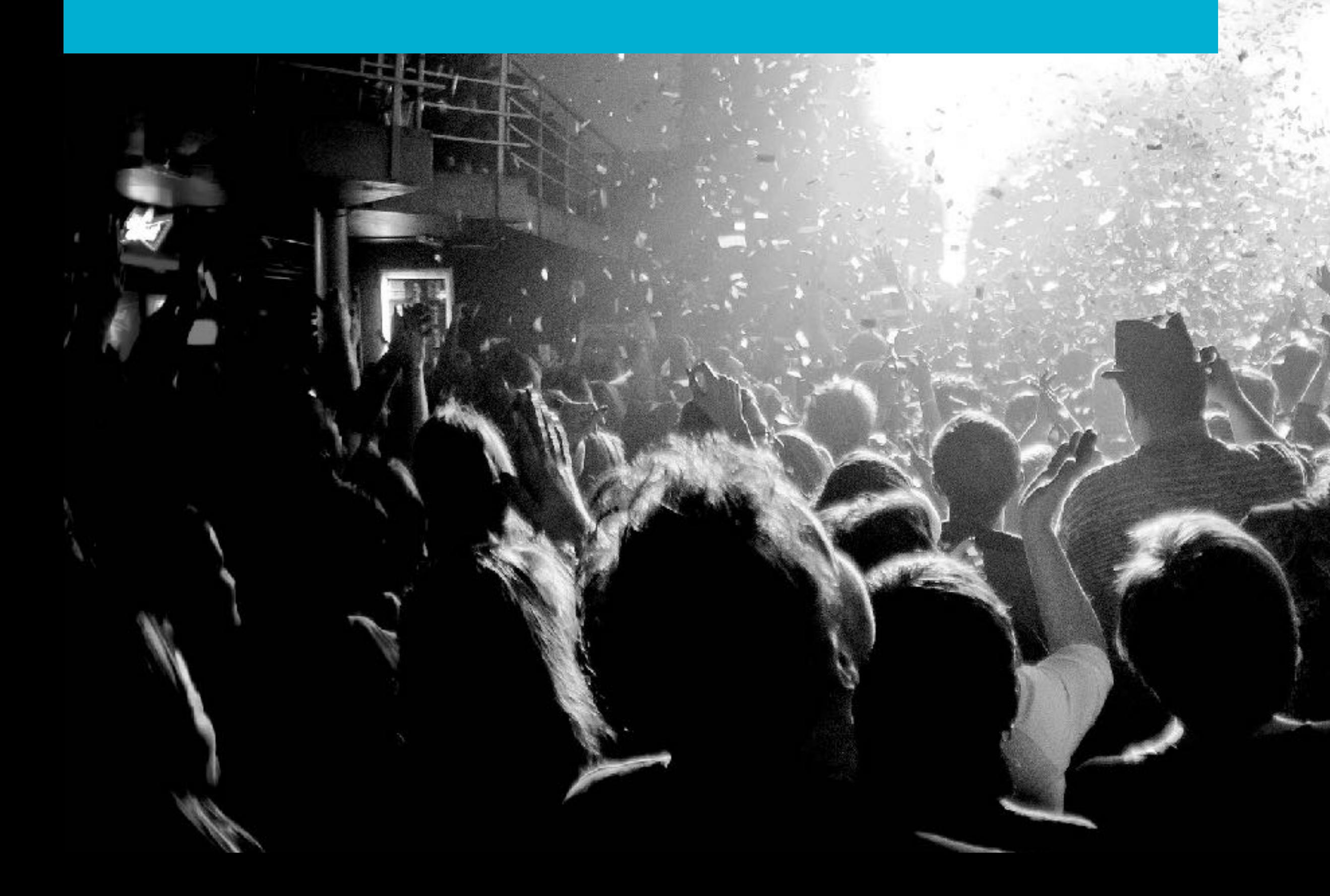

# **EVENTS 305**

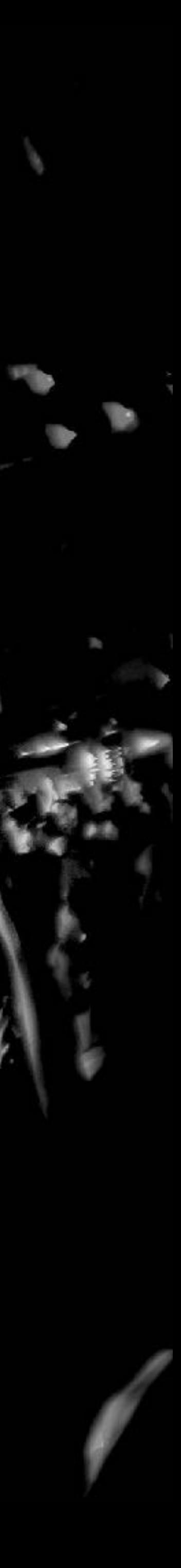

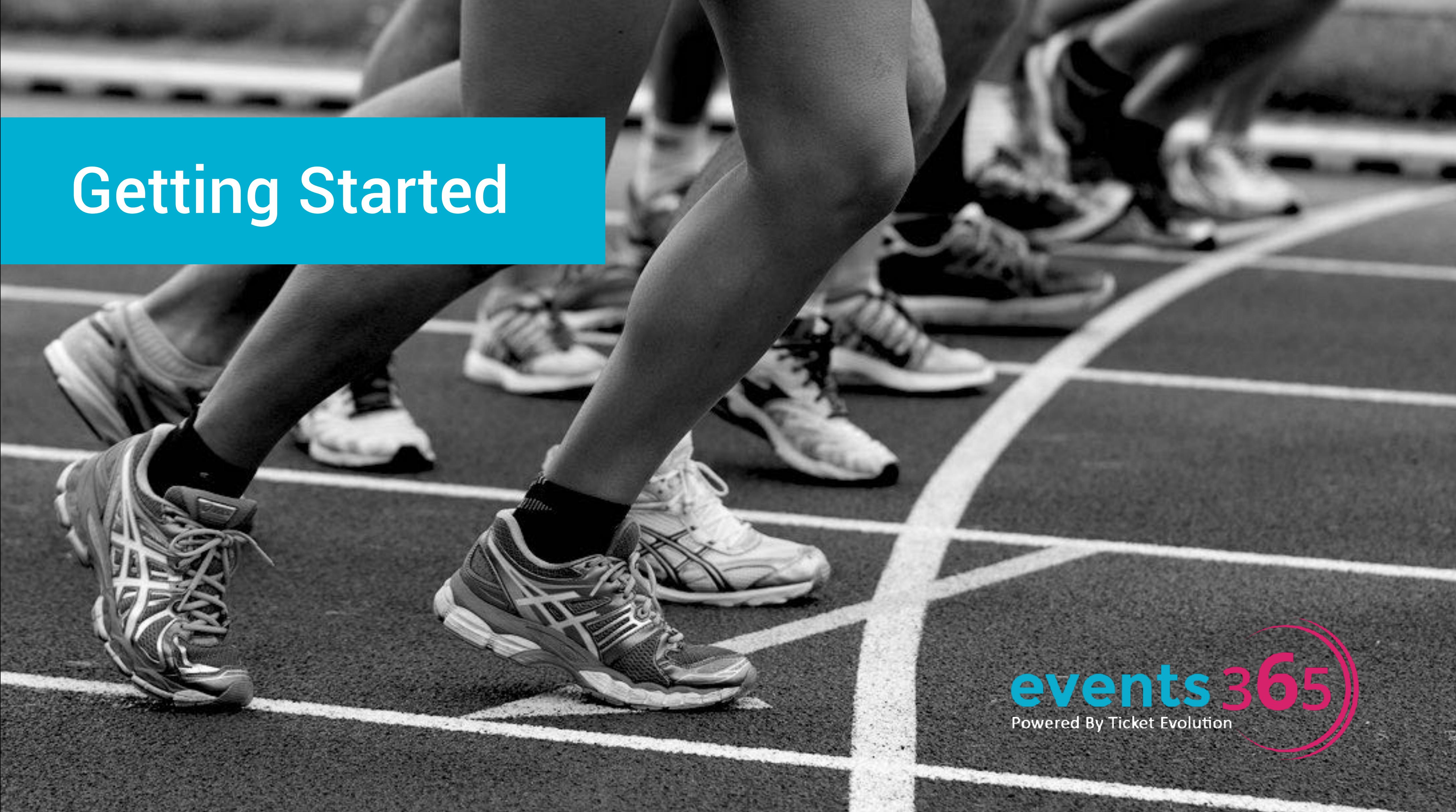

Note: Events 365 works best on Google Chrome and will NOT work on Internet Explorer

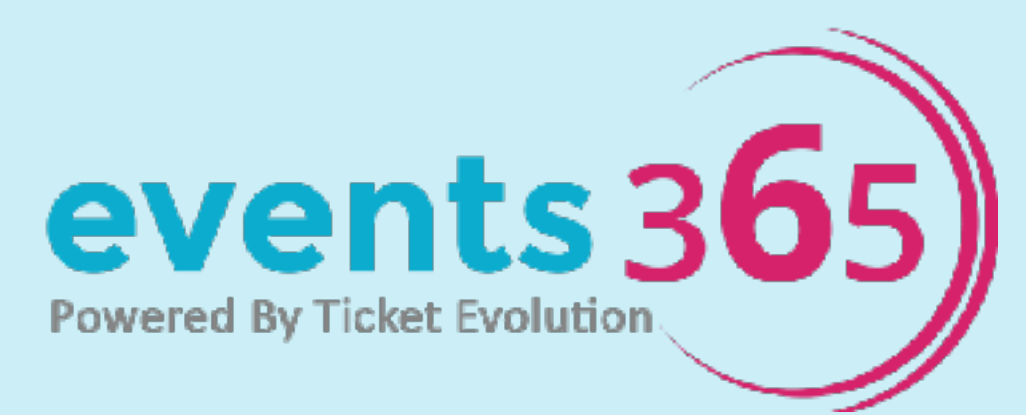

### **1** Fill out the form at http://www.events365.com/booking-portal/

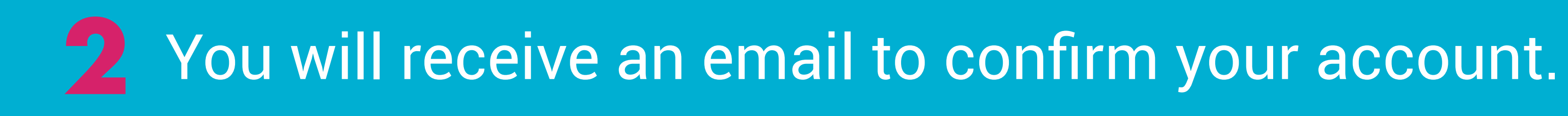

### **3** Reset your password within 24 hours. If you pass the 24 hour window, simply select "forgot password".

### Fill out the form at: http://www.events365.com/booking-portal/

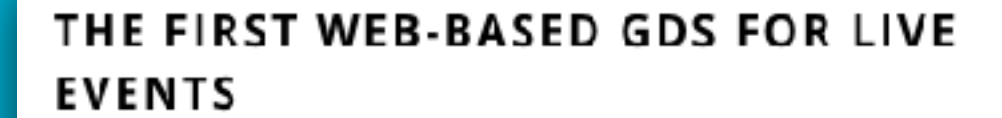

With Events 365 booking portal, travel agents have buying access to \$2B worth of event tickets to every major sport, concert, theater and more. Best part? No downloads required.

Earn commissions and wow your clients at the same time! Commissions start at 6.5% with the flexibility to adjust up or down. Get started by filling out the form today.

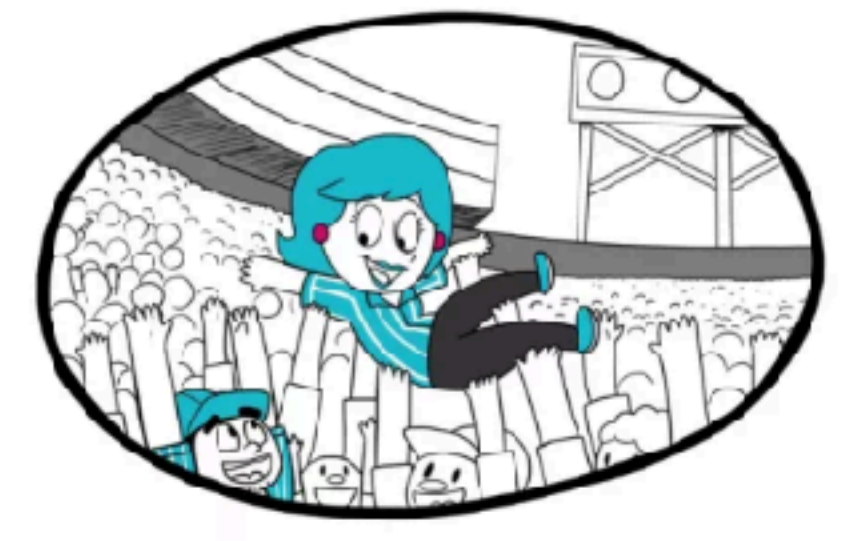

Host Agency (if applicable): Consortia Affiliation:\*\*

Agency Name \*

How did you hear about us?:

First & Last Name\*

Email Address \*

Phone Number\*

Agency Identifier \* ARC

Identifier Number: \*

**SUBMIT** 

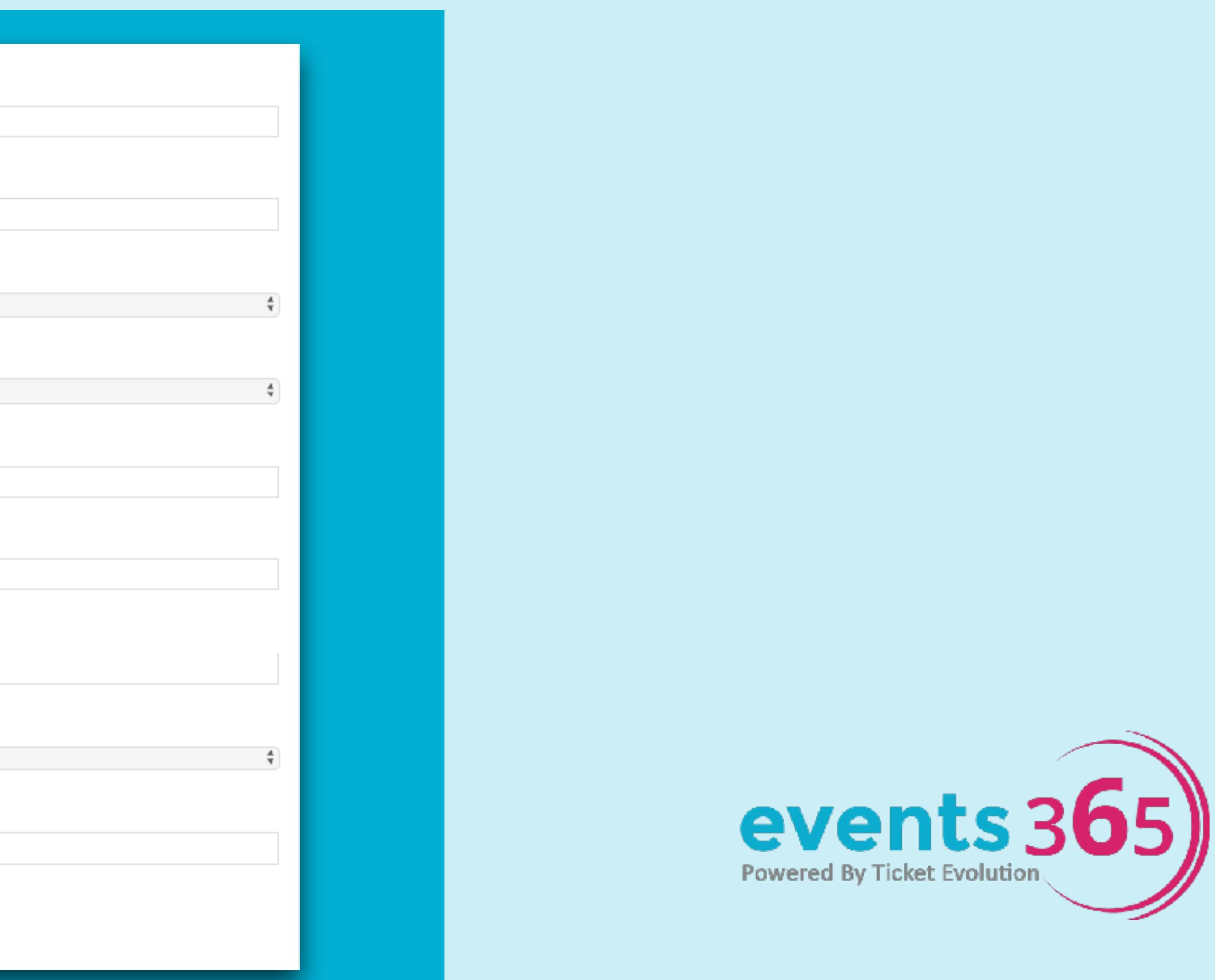

# 2 Check your inbox for an email from Gabriella from Events 365 to confirm

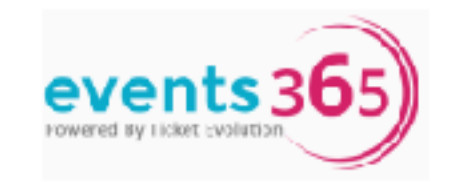

Hi Vanessa,

Thank you for expressing interest in Events 365, powered by Ticket Evolution!

In order to get started, please send us the following information:

• Agency Mailing Address:

Please provide the Host Agency Mailing address, if applicable.

Once we receive your reply, we'll send you a link to the Events 365 booking portal, along with a temporary password and instructions on how to log in for the first time.

\*Please note that the temporary password will expire after 48-hours.

When you log in, you will instantly be able to start purchasing commissionable tickets to over 70k global events-- including all major sporting events, Broadway performances, star powered tours, music festivals & much more!

Plus, Events 365 keeps you in the loop with weekly updates on trending events and tips for getting your clients to think of you for all their ticketing needs.

If you have any questions in the meantime, don't hesitate to reach out.

Best,

Gabriella Markides Gabriella@Events365.com (201) 204-9677 Account Manager- Events 365

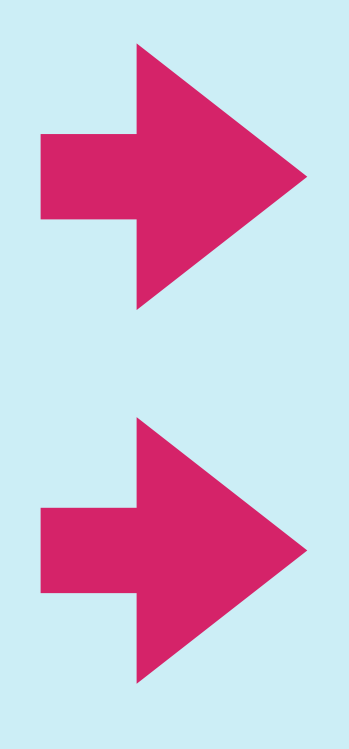

**Provide your Agency Mailing Address** by replying to the email.

If you do not receive this email within 2 hours, please email travel@events365.com.

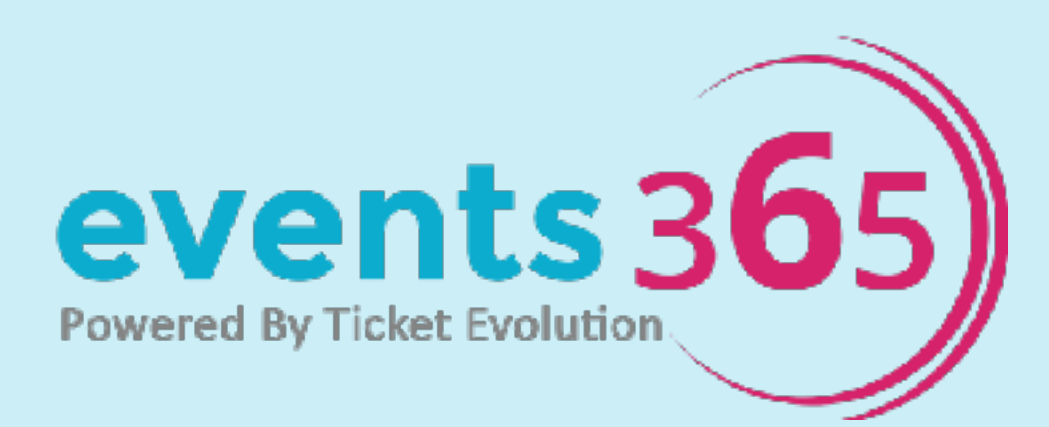

### **3** You will receive a link to reset your password within 2 hours.

### May 23, 2017 11:49 AM EST

### **Welcome to Events 365 Booking Portal**

Hello Gabriella Markides.

A new account has been created for you on the Events 365 booking portal.

To set up your account, please set your password by clicking here.

You can sign into Events 365 anytime by visiting portal.events365.com

Best,

Events 365 Team

T: 201-499-0833 E: support@ticketevolution.com 110 West 30th Street 7th Floor New York, NY 10001 www.ticketevolution.com

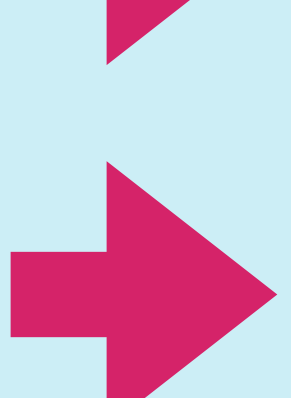

From: Gabriella Markides

Subject line: Welcome to Events 365 Booking Portal

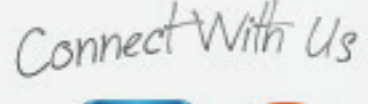

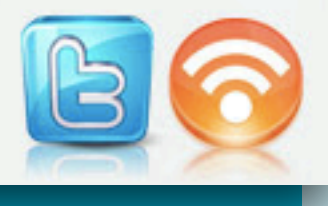

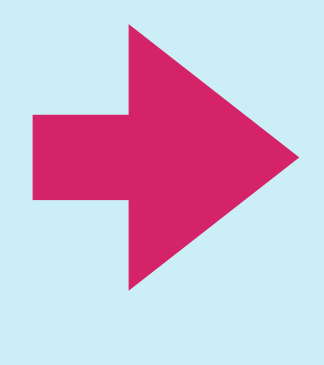

If you do not receive this email within 2 hours, please email [travel@events365.com.](mailto:travel@events365.com)

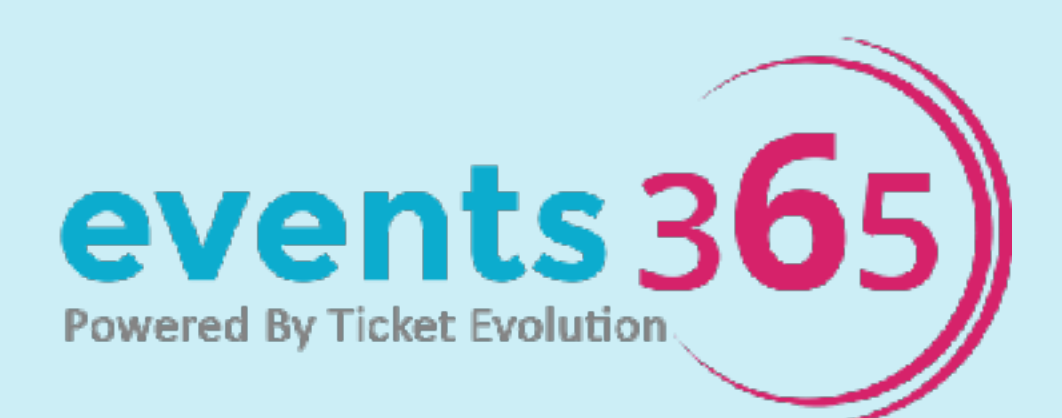

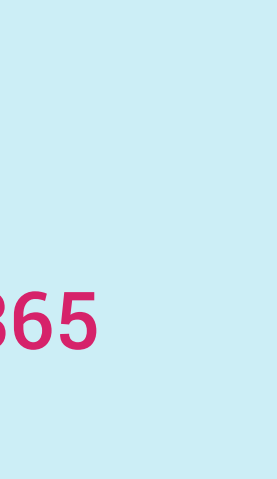

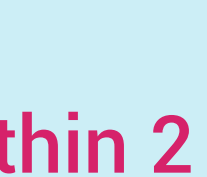

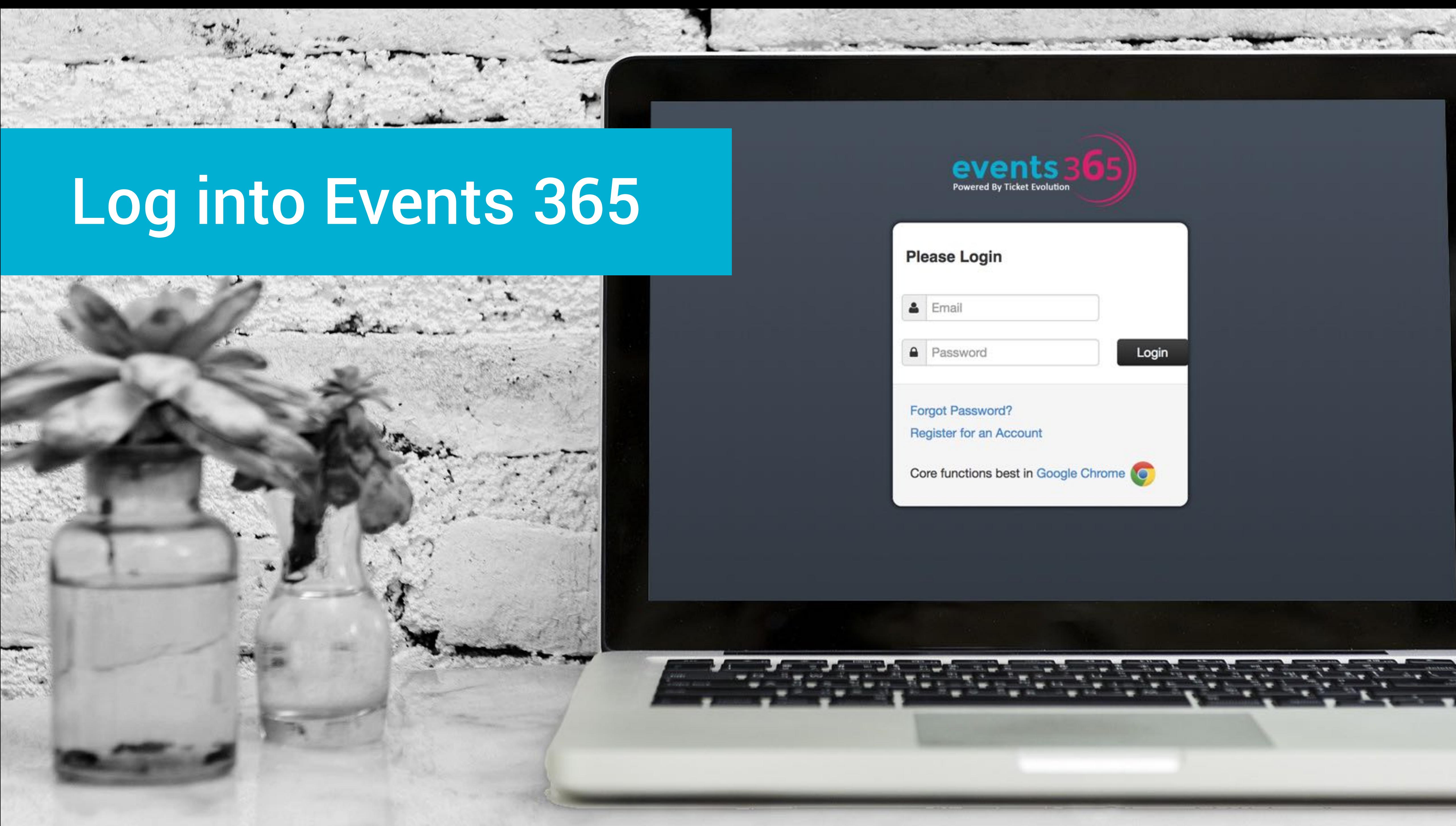

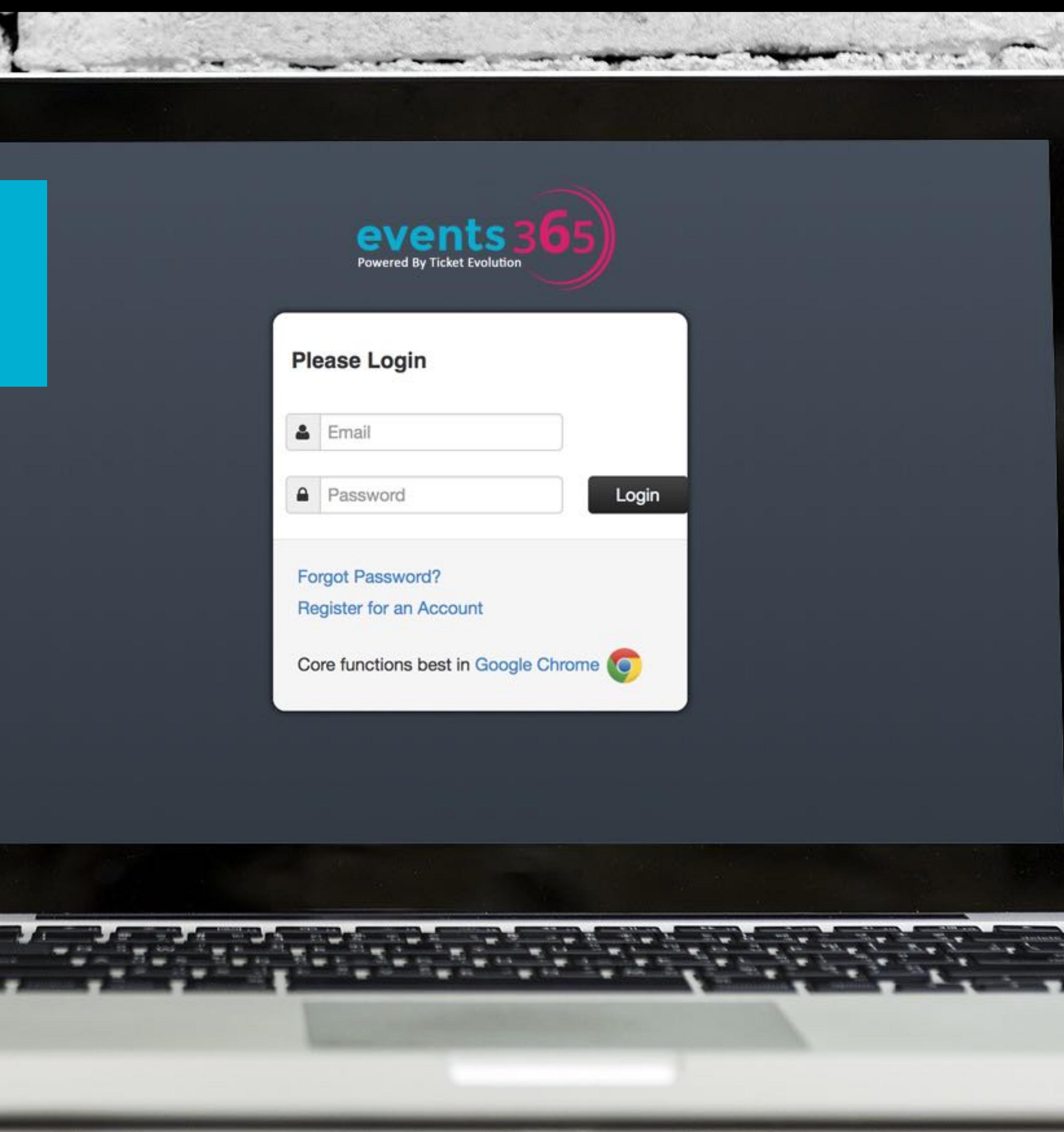

World M.

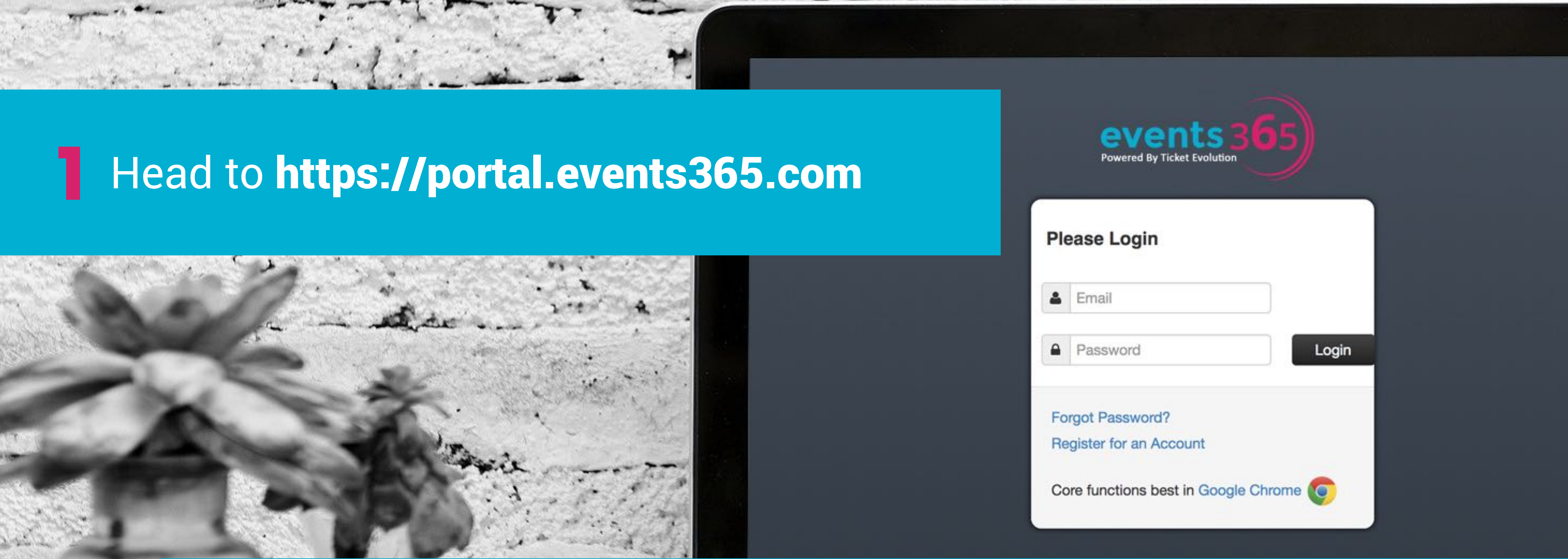

### **2** Enter your email address and the password you selected at registration

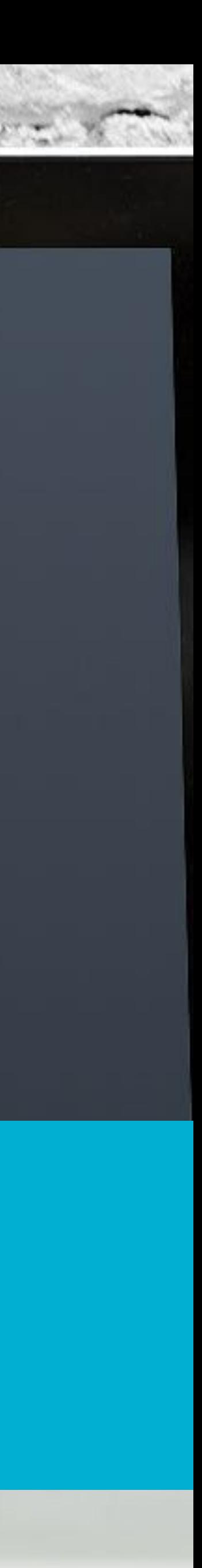

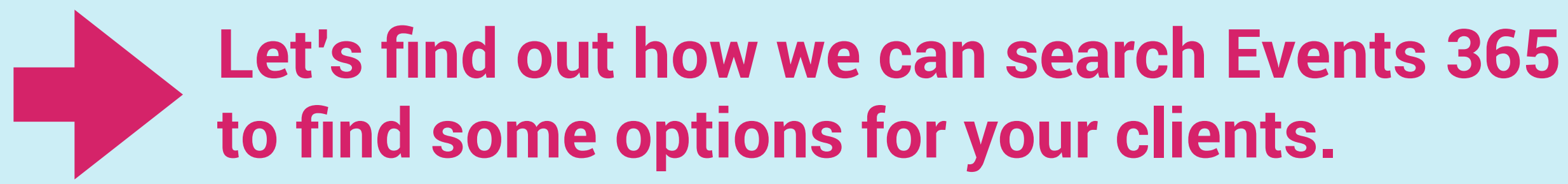

# You know they attend a lot of concerts, so you decide to send

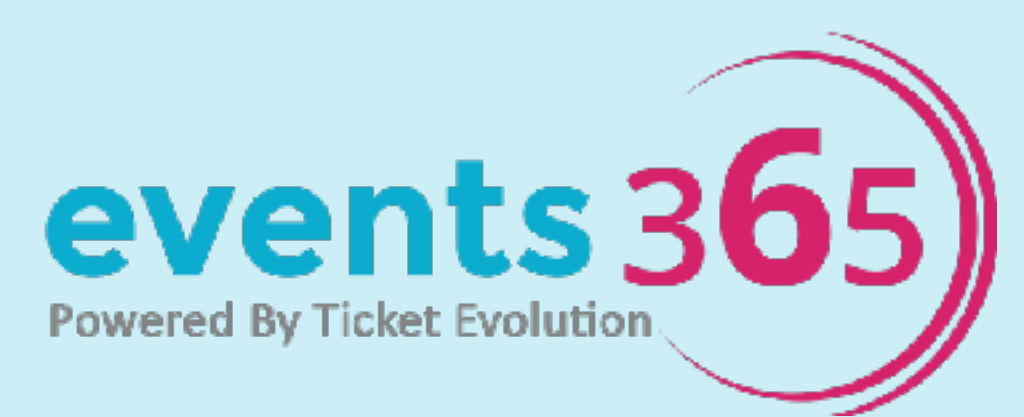

## Searching for Events is Easy

### **Scenario:**

Clients are visiting New York City September13 - 19. them a few options for their trip.

Bonus: When they return from NYC, they'll think of you for all their event ticketing

### **Step One:**

‣ Define location by airport code (JFK)

- ‣ Select Event Category (Options: Sports, Concerts, Theater, Special Events)
- ‣ Date range (September 13-19)

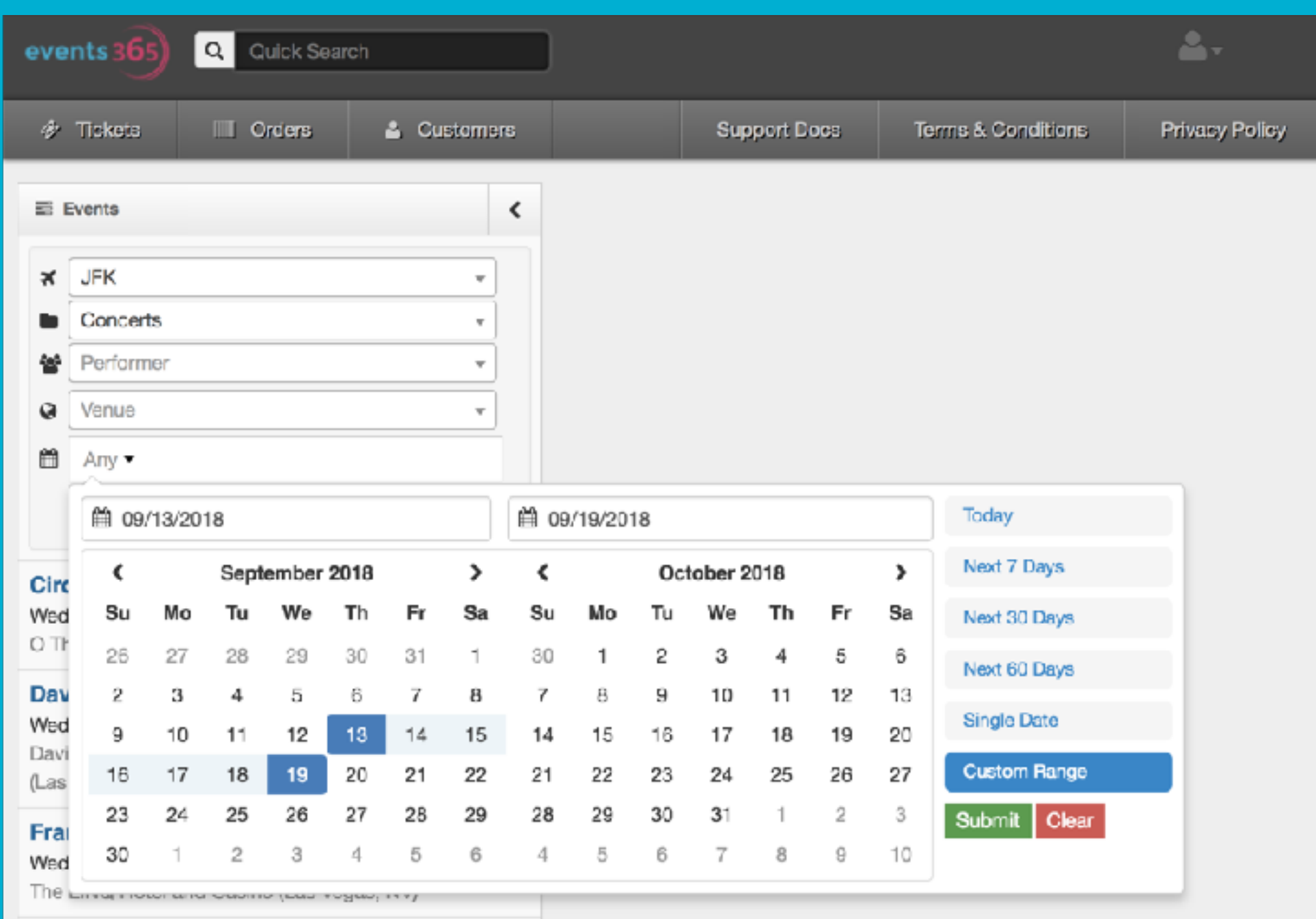

### **Step Two:** ‣ Click the "Apply" button

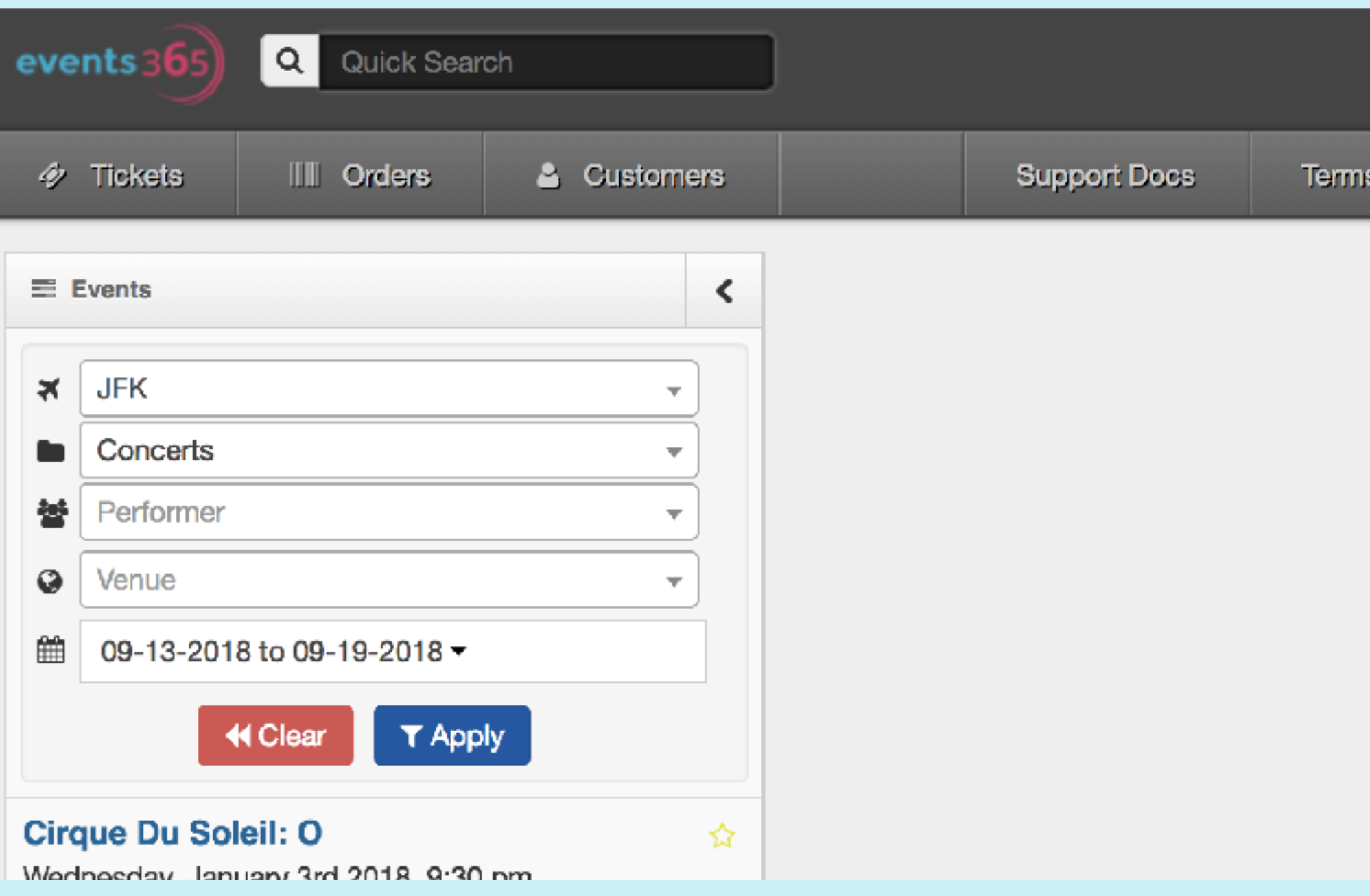

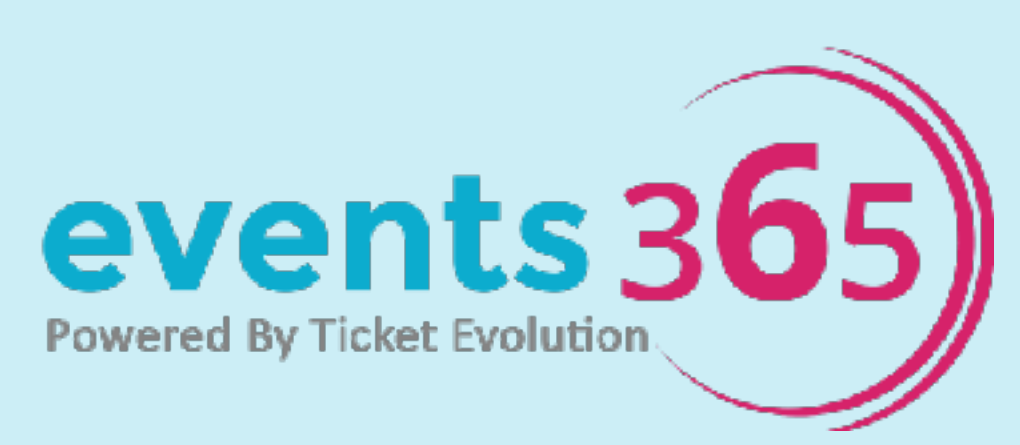

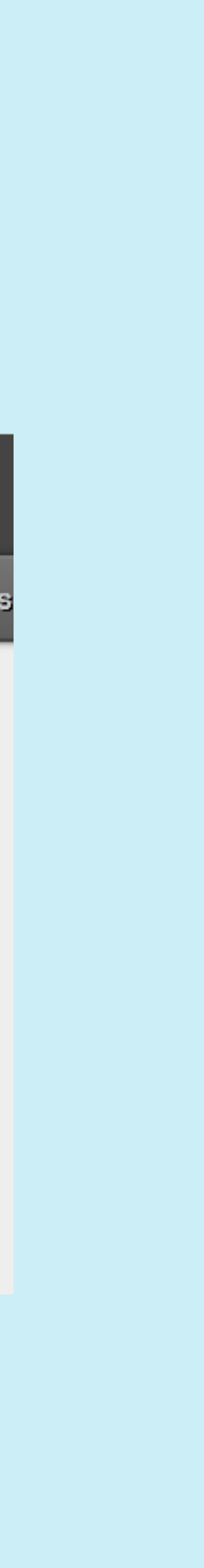

to view the same search results by using this link

### **Share Results with Clients** Clients Clients will be able

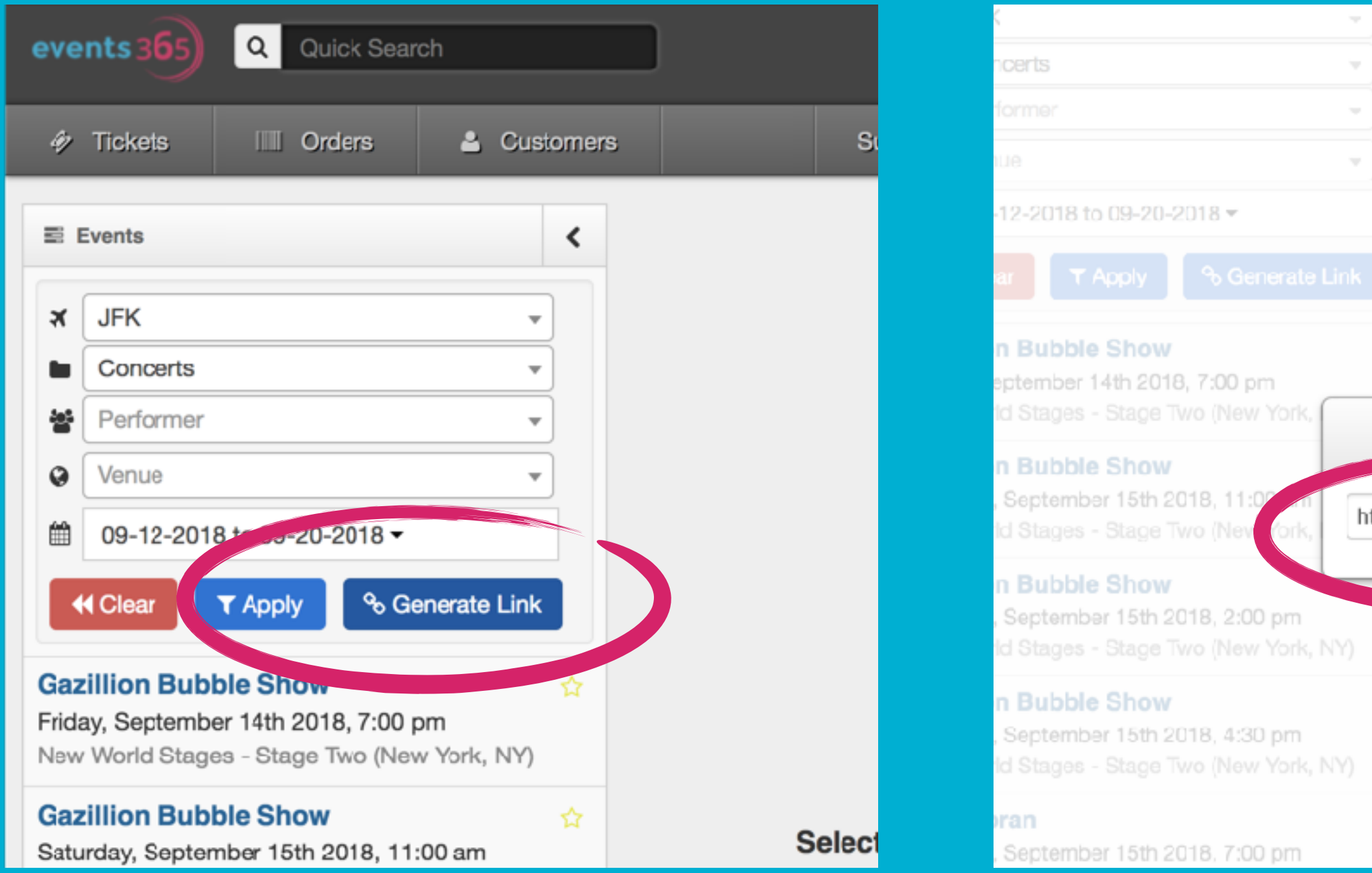

### Click on the "Generate" Link" button

Clients can browse, shop, and purchase tickets and you will receive 7.5% commission **AUTOMATICALLY**

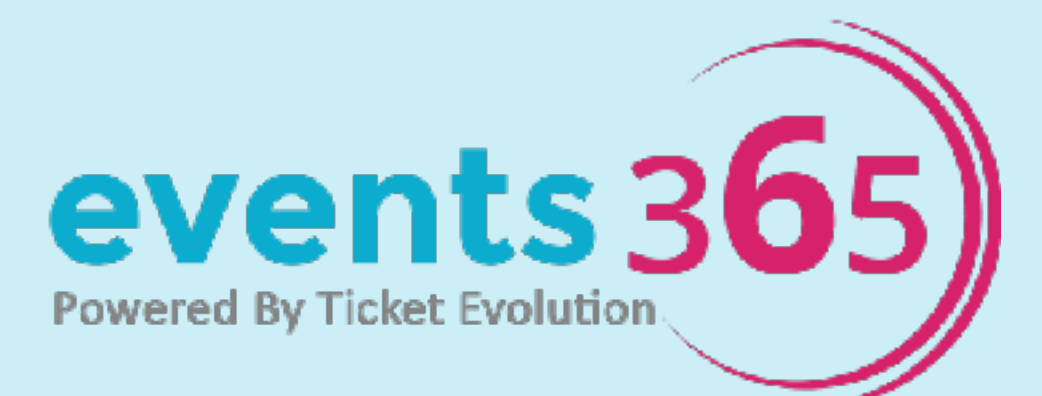

### Copy the link and email the link to your clients

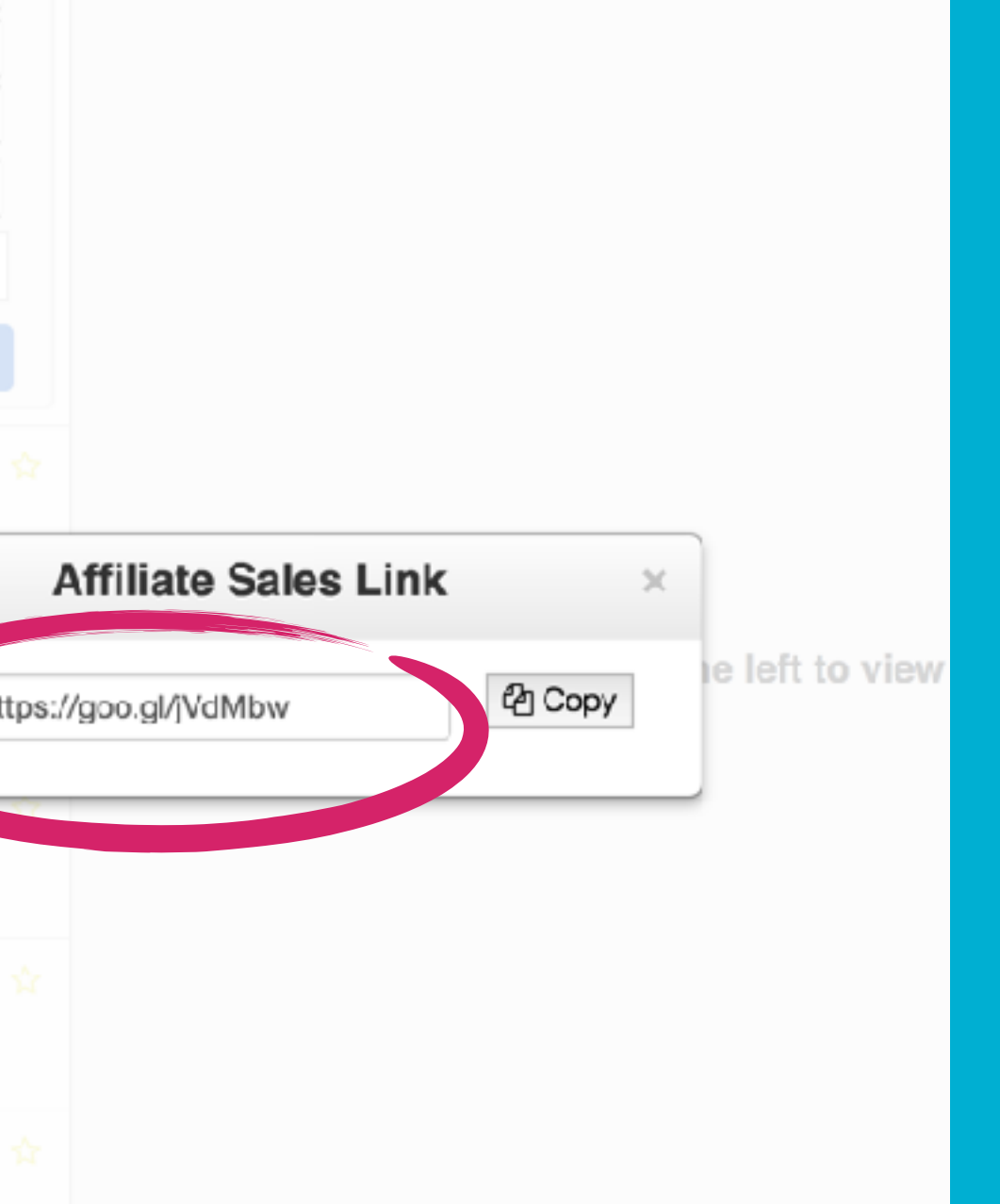

‣ Automatic **commission** 

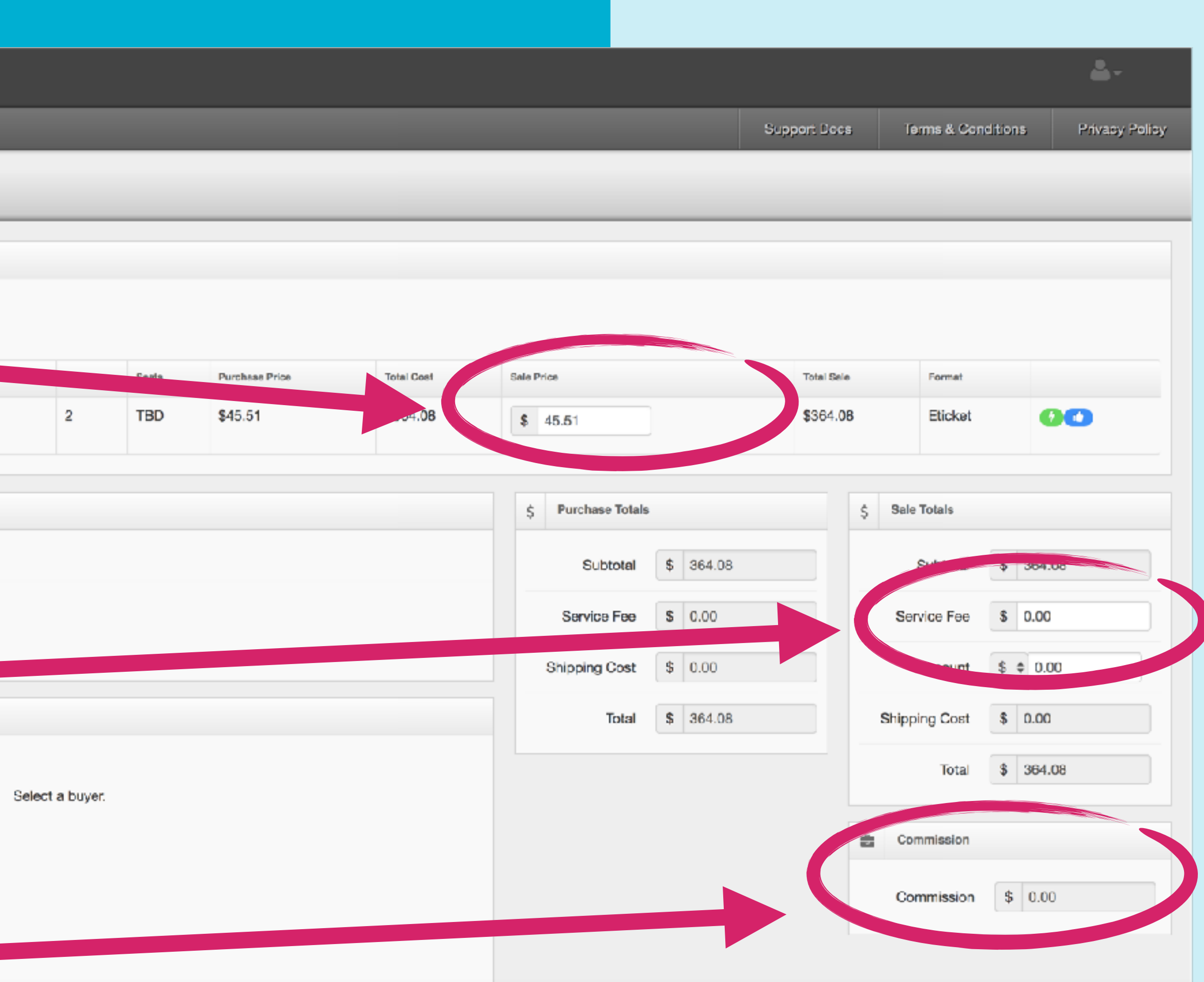

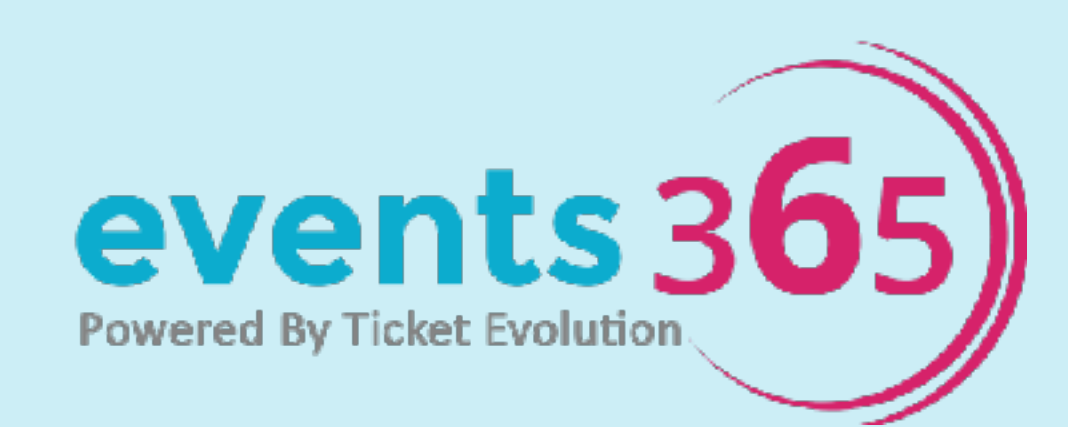

‣ *Optional*: Add service fee

Q Quick Search events; & Customers <sup>参</sup> Tickets III Orders Sell Ficket Groups **Niall Horan** Saturday, September 15th 2018, 7:00 pm Arts Center (Holmdel, NJ) Quentity LAWN41  $\mathbf{v}$  of 8  $8$ **A** Selling To Customer  $\blacktriangleright$ Reference # Reference [a] Sale Payment Type

### **Purchase Tickets**

‣ *Optional*: Increase ticket price

- ‣ Enter Client Name
- I Click Icon 2 to proceed to next step
- ‣ Enter Complete Client Details
- ‣ *Optional*: add internal reference number
- ‣ Click "Save Client"

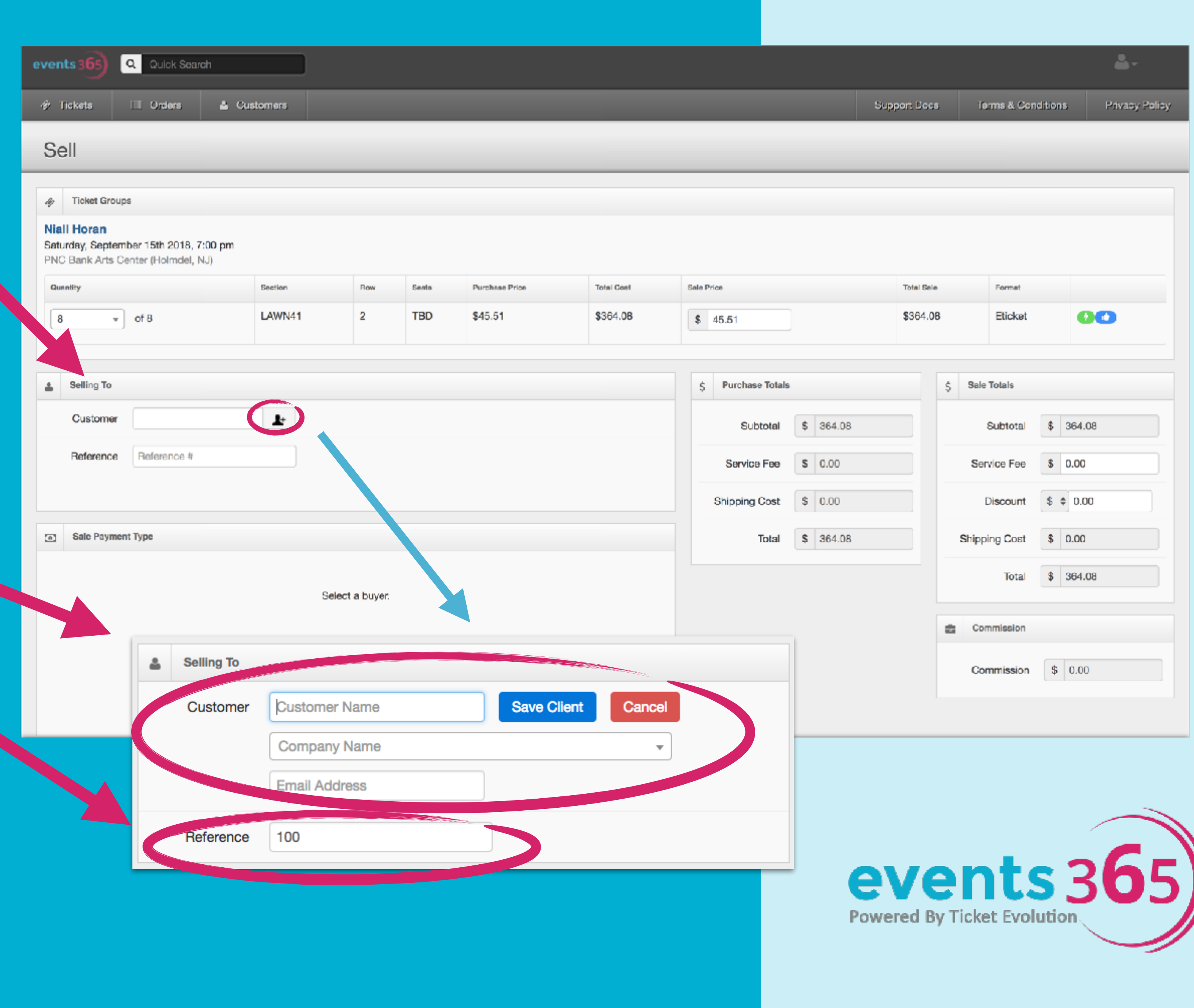

### **How to Add a Client**

## Follow us for News & Tips

### Follow us to get the latest news on tour announcements and other hot tickets items

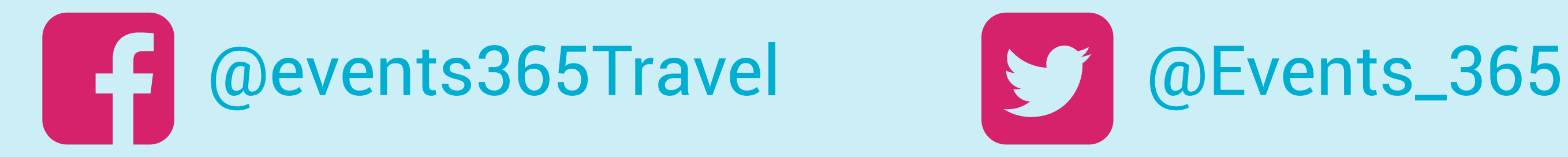

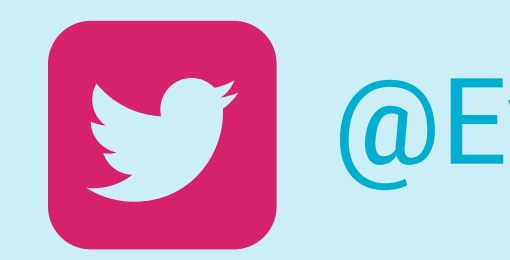

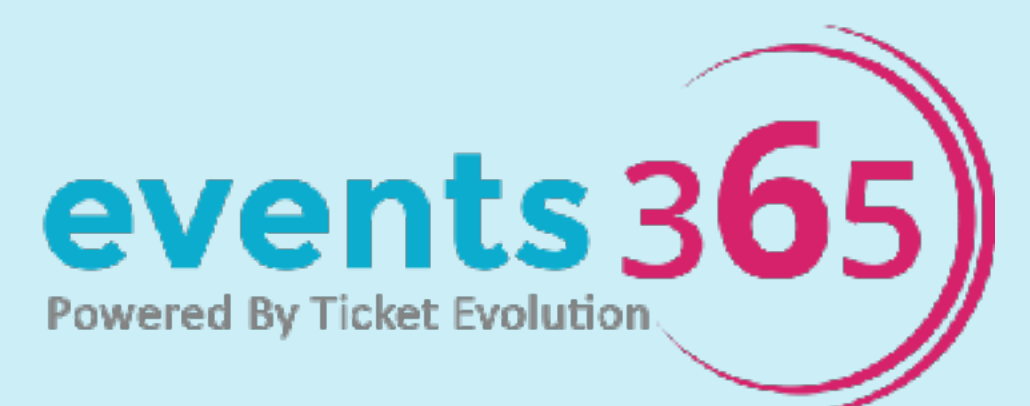

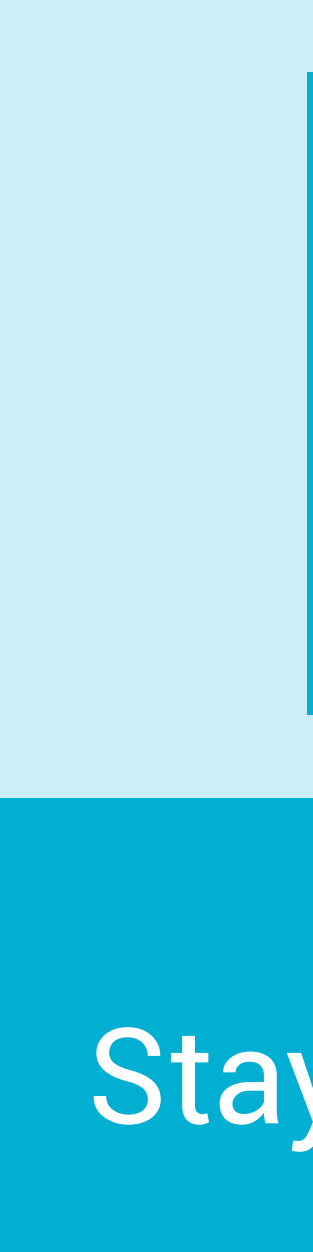

### Stay in the know about all the events your clients need to see

# events 365